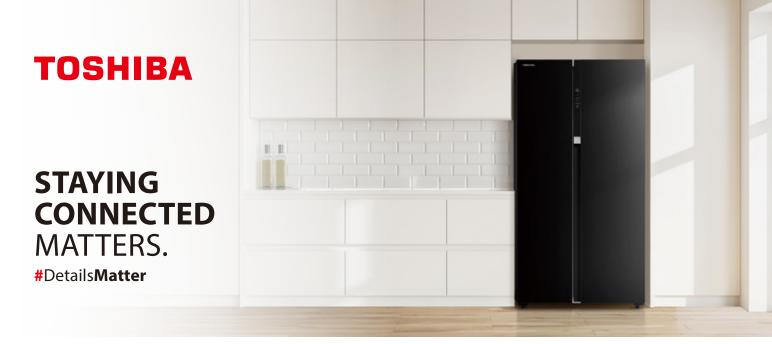

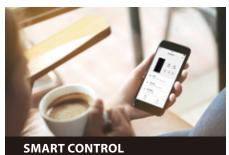

#### **REMOTE CONTROL**

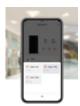

- Adjust Temperature Super Cooling Super Freezing
- Auto Mode

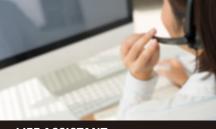

LIFE ASSISTANT

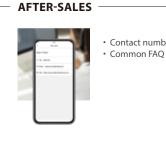

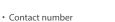

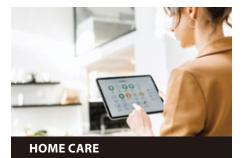

• Set reminder if the REF is opened accidentally. **FAMILY CARE**  Check the REF's opened record by family members. Send reminder if the REF has not been opened during setting time.

HOME AWAY MODE -

### **OPEN-DOOR ALARM**

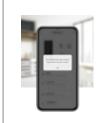

 Set reminder when the REF is not closed properly.

\* Actual functions are subject to the version after activating the appliances

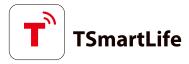

# **QUICK START GUIDE**

### 1 DOWNLOAD THE TSmartLife APP

Scan QR code or find us on your app store

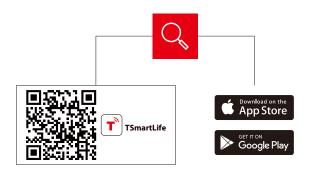

## **3 CONNECT YOUR DEVICES TO TSmartLife**

- A. Connect to wireless network and enable Bluetooth
- **B.** Open the TSmartLife app. Power on selected device

**2** REGISTER AND LOG IN

Log in for existing users or sign up for new users

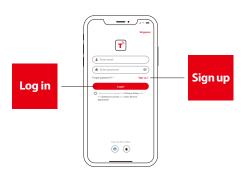

C. Add your device using one of the following methods:

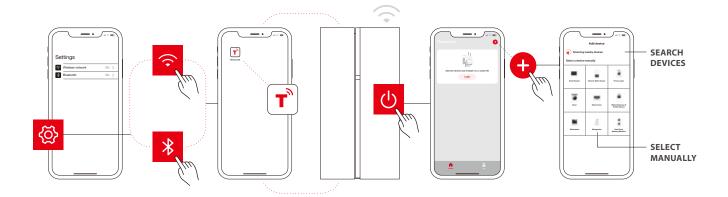

# **QUICK TIPS**

- Make sure your devices are powered on.
- Keep your mobile phone close to your device during connection.
- Connect your mobile phone to the wireless network at home.
- Enable the 2.4GHz frequency on your wireless network router. Contact the manufacturer if unsure whether the router supports 2.4GHz.
- The device is unable to connect to wireless network that requires authentication and also appears in public areas such as hotels and restaurants.
- It is recommended to use a wireless network name that only contains letters and numbers. If your wireless network name contains special characters, modify it in the router. Disable WLAN+ (Android) or WLAN Assistant (iOS) when connecting your devices to the network.
- To reconnect a device to the wireless network, click "+" on the app home screen and add the device again by the category and model according to the app prompts.

www.toshiba-lifestyle.com

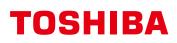